# T3805称重显示器<br>用 户 操 作 手 册<br>————————————————————

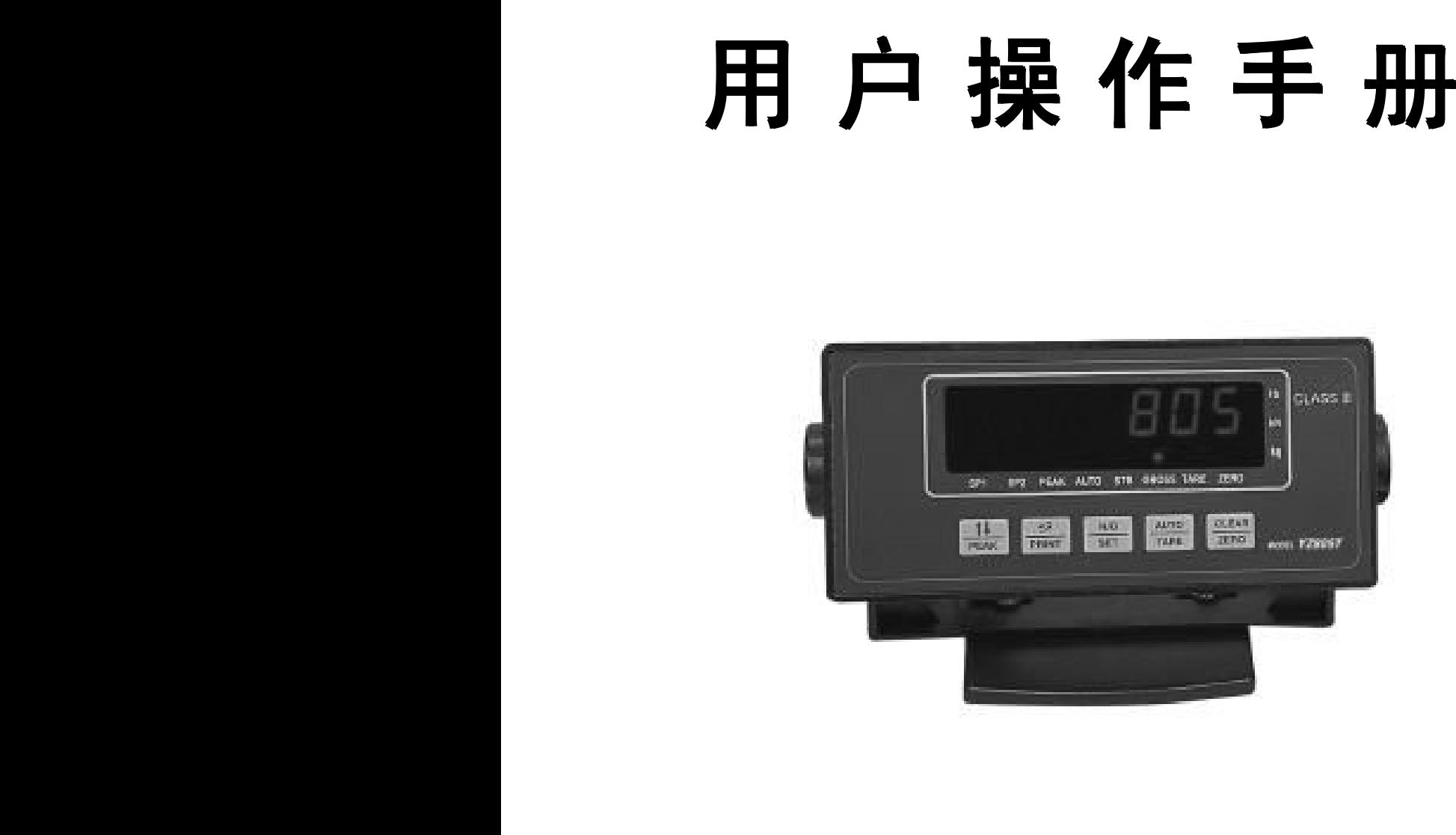

# **T3805系列 称重显示器**

**感谢您选用了我公司的 感谢您选用了我公司的 感谢您选用了我公司的 T3805 系列称重 显示器,请在使用前认真阅读本手册,并按 本手册操作。如有任何疑难问题,可与本公 本手册操作。如有任何疑难问题,可与本公本手册操作。如有任何疑难问题,可与本公本手册操作。如有任何疑难问题,可与本公 司直接联系,我们将为您提供满意的服务。 司直接联系,我们将为您提供满意的服务。 司直接联系,我们将为您提供满意的服务。 司直接联系,我们将为您提供满意的服务。**

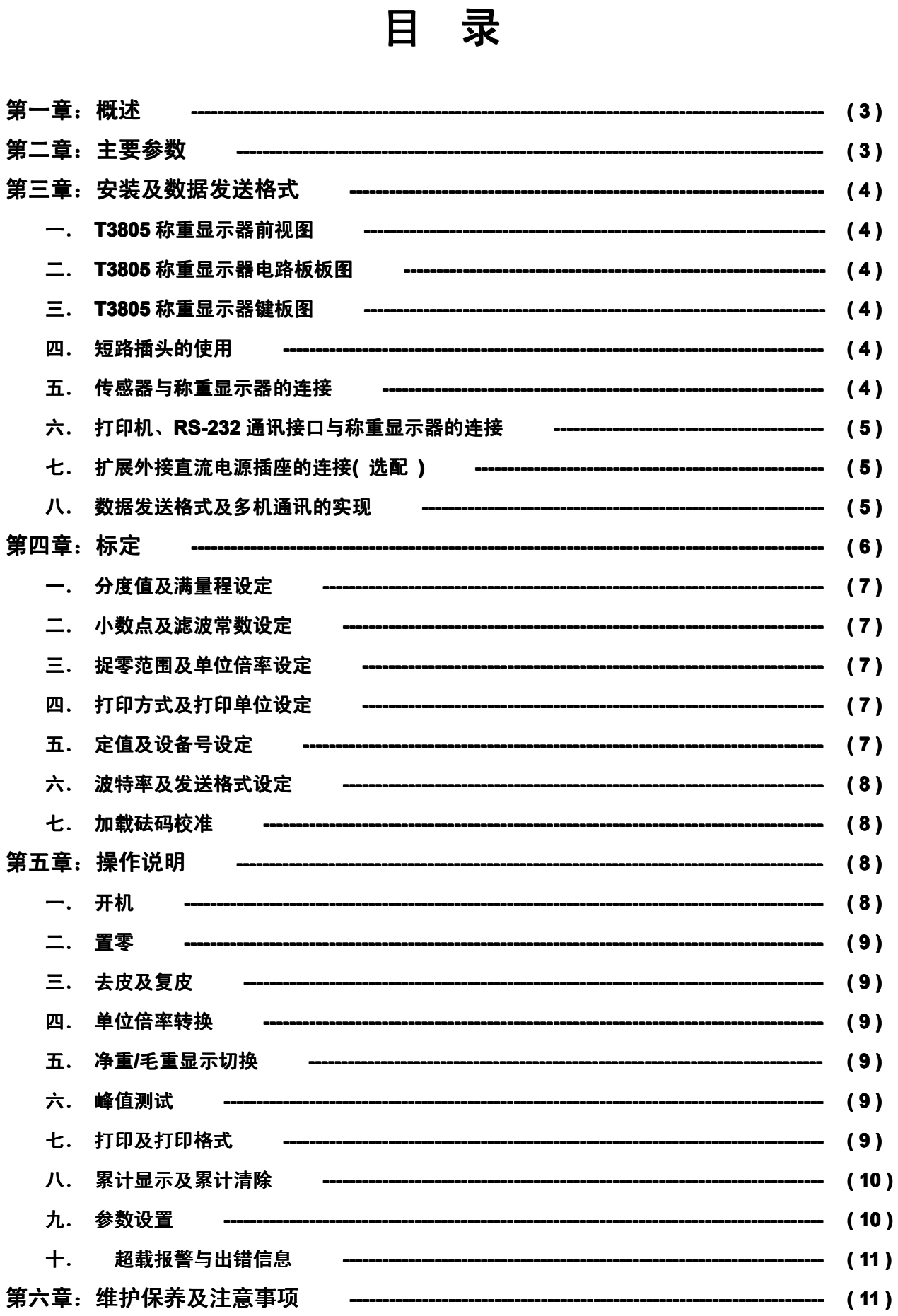

### **第一章:概 述**

**T3805 称重测力显示器是最新推出的采用 称重测力显示器是最新推出的采用称重测力显示器是最新推出的采用SMT 表面贴装技术的仪表,采用八位单片微处理器新技术, 表面贴装技术的仪表,采用八位单片微处理器新技术,表面贴装技术的仪表,采用八位单片微处理器新技术,A/D 采用快速 高精度三积分原理 高精度三积分原理高精度三积分原理高精度三积分原理,A/D 转换速度 <sup>&</sup>gt;40 次/秒,内分度数 30 万,具有精度高、性能稳定可靠、采用单键菜单式滚动显示选 采用单键菜单式滚动显示选采用单键菜单式滚动显示选采用单键菜单式滚动显示选 择设定的方法,具有标准 RS-232C RS-232C 串行输出接口和并行打印输出接口 串行输出接口和并行打印输出接口,进行多机联网通讯功能 进行多机联网通讯功能进行多机联网通讯功能进行多机联网通讯功能,可远程进行功能及数据设 可远程进行功能及数据设可远程进行功能及数据设 定操作,具有正负峰值测试、定值、选别、测试信号发送等功能。操作使用方便、功能多,具有 定操作,具有正负峰值测试、定值、选别、测试信号发送等功能。操作使用方便、功能多,具有定操作,具有正负峰值测试、定值、选别、测试信号发送等功能。操作使用方便、功能多,具有"小博士、傻瓜型、高精 小博士、傻瓜型、高精小博士、傻瓜型、高精 度、低价位"的特点,可方便地与传感器组成各种电子秤及测力仪表,广泛应用于商业、工矿企业等计量场合,是一种价 的特点,可方便地与传感器组成各种电子秤及测力仪表,广泛应用于商业、工矿企业等计量场合,是一种价的特点,可方便地与传感器组成各种电子秤及测力仪表,广泛应用于商业、工矿企业等计量场合,是一种价的特点,可方便地与传感器组成各种电子秤及测力仪表,广泛应用于商业、工矿企业等计量场合,是一种价 廉物美的称重测力显示器。 廉物美的称重测力显示器。**

**T3805 称重显示器主要功能及特点: 称重显示器主要功能及特点:**

- **1. 菜单式提示符设定输入,不看说明书即能操作使用。 菜单式提示符设定输入,不看说明书即能操作使用。**
- **2. 采用快速高精度三积分 采用快速高精度三积分A/D 转换技术,可编程十六档量程选择。 转换技术,可编程十六档量程选择。转换技术,可编程十六档量程选择。**
- **3. 非满量程标定,标定数单键任意数输入。 非满量程标定,标定数单键任意数输入。非满量程标定,标定数单键任意数输入。**
- **4. 在标定及多种参数设置时,采用单键任意数快速输入方式,操作简便,按键最少。 在标定及多种参数设置时,采用单键任意数快速输入方式,操作简便,按键最少。在标定及多种参数设置时,采用单键任意数快速输入方式,操作简便,按键最少。**
- **5. 多种滤波常数设定,快到峰值测试,慢到牲畜动态稳定显示。 多种滤波常数设定,快到峰值测试,慢到牲畜动态稳定显示。多种滤波常数设定,快到峰值测试,慢到牲畜动态稳定显示。**
- **6. 多种分度值选择。 多种分度值选择。多种分度值选择。多种分度值选择。**
- **7. 小数点位置选择。 小数点位置选择。小数点位置选择。小数点位置选择。**
- **8. 多种单位倍率转换选择。 多种单位倍率转换选择。多种单位倍率转换选择。**
- **9. 零位方式选择,开机是否捉零及零位跟踪范围选择。 零位方式选择,开机是否捉零及零位跟踪范围选择。零位方式选择,开机是否捉零及零位跟踪范围选择。**
- **10. 多种打印格式选择,可自动打印,无需人工操作。 多种打印格式选择,可自动打印,无需人工操作。多种打印格式选择,可自动打印,无需人工操作。**
- **11. 两点定值设定,可扩展可编程两点三区开关量输出,作定值、选别、报警等功能。 两点定值设定,可扩展可编程两点三区开关量输出,作定值、选别、报警等功能。两点定值设定,可扩展可编程两点三区开关量输出,作定值、选别、报警等功能。**
- 12. 多种串行波特率及发送格式选择,连续通讯方式或 26 (52)台可编程总线式双向联网通讯方式选择,连续高速中断串 **行发送方式。**
- **13. 日期、时间、车号、货号、单价、定值一、定值二设定储存。 日期、时间、车号、货号、单价、定值一、定值二设定储存。日期、时间、车号、货号、单价、定值一、定值二设定储存。日期、时间、车号、货号、单价、定值一、定值二设定储存。**
- **14. 重量、金额、累计次数、累计重量、累计金额的显示与打印。 重量、金额、累计次数、累计重量、累计金额的显示与打印。**
- **15. 双向四象限正负峰值测试,打印及解除。 双向四象限正负峰值测试,打印及解除。双向四象限正负峰值测试,打印及解除。**
- **16. 数据断电长期保护。 数据断电长期保护。数据断电长期保护。**
- **17. 多种出错信息提示。 多种出错信息提示。多种出错信息提示。**

### **第二章:主要参数 第二章:主要参数**

- **1. 型号:------------------------------------ ------------------------------------T3805 称重显示器**
- **2. 精度:------------------------------------ 符合 OIML Ⅲ 级秤标准**
- **3. 显示:------------------------------------ 七位 0.5 英寸 LED 显示**
- **4. 键盘:------------------------------------ 按键式键盘( 5 个功能键,可扩展 16 键键盘 )**
- **5. 分度值:--------------------------------- 1、2、5、10、20、50 可选**
- **6. 去皮范围:------------------------------ 100% FS**
- **7. 传感器负载能力: --------------------- ---------------------A 型可驱动 350Ω传感器 1 个**
- **B 型可驱动 350Ω传感器 4 个**
- **<sup>8</sup>. 通讯接口:------------------------------ 标准 RS-232C 串行输出接口( 可扩展 RS-485 接口 ),波特率可选,可与 ,波特率可选,可与 计算机进行实时通讯、或与同类称重显示器进行多机通讯及与大屏幕连接 计算机进行实时通讯、或与同类称重显示器进行多机通讯及与大屏幕连接计算机进行实时通讯、或与同类称重显示器进行多机通讯及与大屏幕连接**
- **9. 打印接口:------------------------------ 并行输出口,可配微型打印机 并行输出口,可配微型打印机**
- 10. 电源电压:------------------------------- 交流:~220V(+10%~-15%)、50 Hz、<5 W 或 6V 直流电供电(可选)
- **11. 储藏湿度:------------------------------ ≤70% RH 无结露**
- **12. 工作湿度:------------------------------ ≤90% RH 无结露**
- **13. 储藏环境温度: 储藏环境温度:------------------------ ------------------------–10℃~+50℃**
- **14. 工作环境温度: 工作环境温度:------------------------ ------------------------0℃~+40℃**
- **15. 外形尺寸:------------------------------ 170×70×105 (mm)**
- **<sup>16</sup>. 称重显示器自重: 称重显示器自重:--------------------- ---------------------0.6kg**

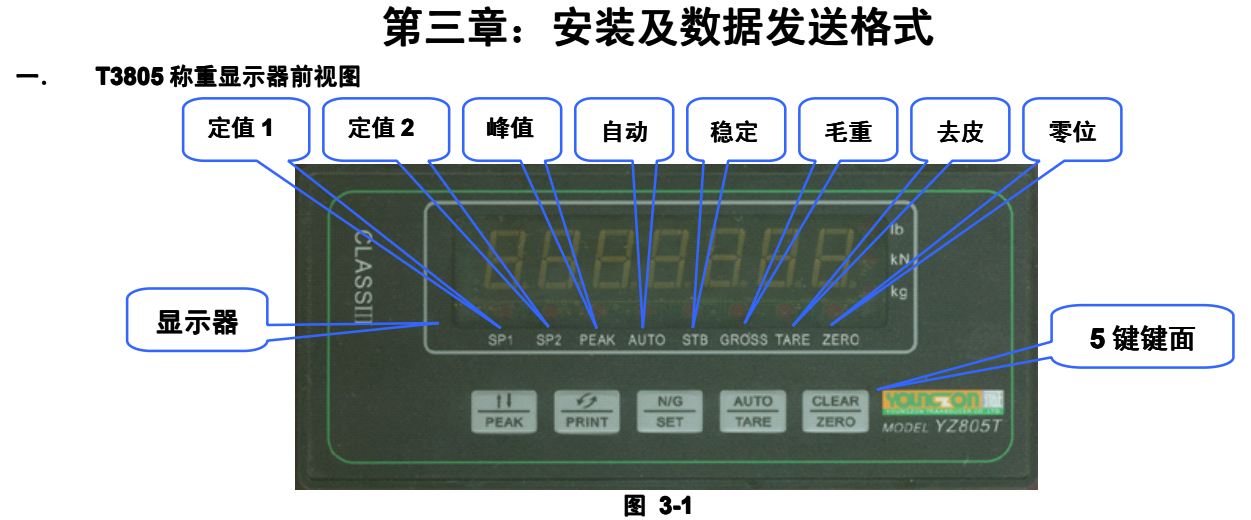

### **二. T3805 称重显示器电路板图 称重显示器电路板图称重显示器电路板图**

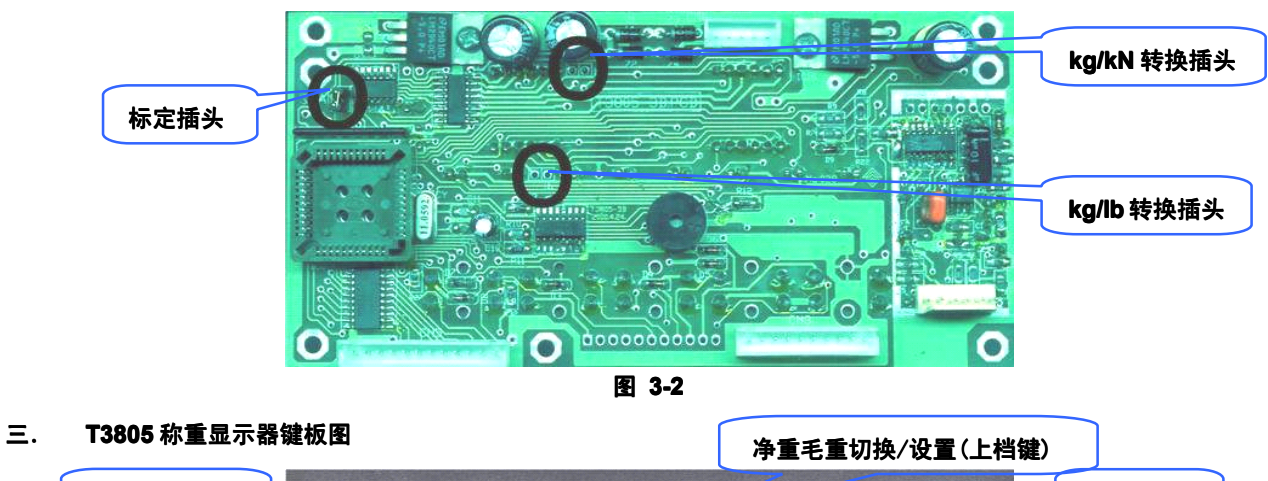

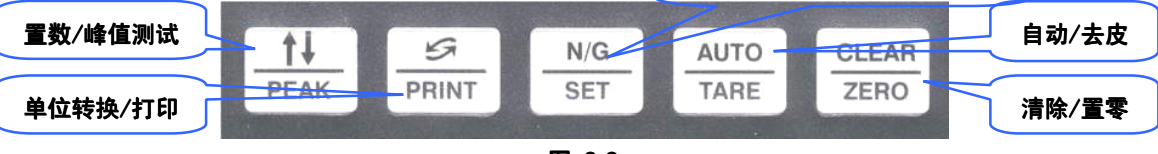

### **图 3-3**

### **四. 短路插头的使用 短路插头的使用**

- 1. 短路插头是我公司随表附赠的,采用9 芯插头,图 3-4 标注了各引脚的定义。
- **2. 使用短路插头是代替传感器,对称重显示器进行检验的 使用短路插头是代替传感器,对称重显示器进行检验的 1 种简单的方法。如:当传感器接上时,称重显示器显示 种简单的方法。如:当传感器接上时,称重显示器显示种简单的方法。如:当传感器接上时,称重显示器显示 异常,这时关闭称重显示器电源,拔下传感器插头,插上短路插头后开启电源。这时会出现 异常,这时关闭称重显示器电源,拔下传感器插头,插上短路插头后开启电源。这时会出现 2 种情况:**
	- **1 如果称重显示器显示正常 如果称重显示器显示正常 ( 即显示某一称重值 即显示某一称重值)。则表示非仪表故障。 。则表示非仪表故障。。则表示非仪表故障。**
	- $Q$  如果称重显示器显示异常 ( 不能识别的数值 )。则表示仪表故障。

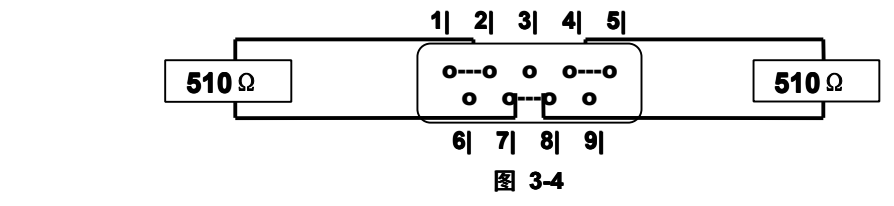

**注各引脚说明: 注各引脚说明:注各引脚说明:1、2 脚短接;4、5 脚短接;7、8 脚短接**

- **1、2 脚与 7、8 脚之间有1 个 510Ω电阻**
- **4、5 脚与 7、8 脚之间有1 个 510Ω电阻**

### **五. 传感器与称重显示器的连接 传感器与称重显示器的连接传感器与称重显示器的连接**

- **1. 传感器的连接采用 传感器的连接采用传感器的连接采用9 芯插座,图 3-5 标注了各引脚的定义。 标注了各引脚的定义。**
- $2.$  如果使用4芯屏蔽电缆必须将+E 与 +S、+E 与 -S短接。否则将影响称重显示器正常工作。
- 3. 接上传感器后才能开启电源,否则称重显示器显示出现异常。

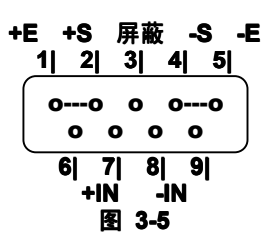

**注各引脚说明: 注各引脚说明:注各引脚说明:+E、-E:传感器供桥电源 :传感器供桥电源:传感器供桥电源:传感器供桥电源**

**+S、-S:传感器终端电源反馈信号 :传感器终端电源反馈信号**

**+IN、-IN:传感器输出信号 :传感器输出信号:传感器输出信号**

- **六. 打印机、RS-232 通讯接口与称重显示器的连接 通讯接口与称重显示器的连接**
	- **1. 打印机接口采用并行输出接口,连接采用 打印机接口采用并行输出接口,连接采用15 芯插座。**
		- **2. 图 3-6 标注了各引脚的定义。 标注了各引脚的定义。标注了各引脚的定义。标注了各引脚的定义。**

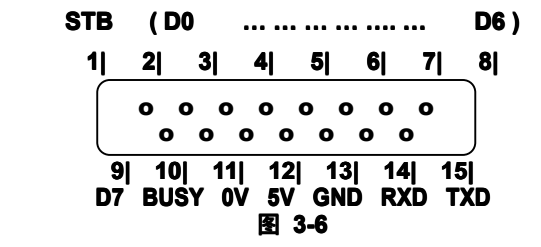

**注各引脚说明: 注各引脚说明:注各引脚说明:注各引脚说明:STB:打印机驱动信号 :打印机驱动信号:打印机驱动信号:打印机驱动信号**

**D0 … D7:8 位数据信号 BUSY:打印机忙信号 :打印机忙信号 0V:打印机信号地 :打印机信号地:打印机信号地:打印机信号地 +5V:+5V GND:接地信号 RXD:仪表接收信号 :仪表接收信号 TXD:仪表发送信号 :仪表发送信号**

```
七. 扩展外接直流电源插座的连接 扩展外接直流电源插座的连接 扩展外接直流电源插座的连接扩展外接直流电源插座的连接(选配)
```

$$
\begin{array}{c}\n\bullet \\
\bullet \\
\hline\n\end{array}
$$

**八. 数据发送格式及多机通讯的实现 数据发送格式及多机通讯的实现数据发送格式及多机通讯的实现**

**异步串行通讯接口以 异步串行通讯接口以 MCS-51 单片机工作方式 单片机工作方式单片机工作方式1 发送数据,每送一帧信息有 发送数据,每送一帧信息有10 位,其中第 1 位起始位为"0",第 10** 位停止位为"1",其余 8 位为数据位。波特率在设定时有 6 种可选:300、600、1200、2400、4800、9600。发送格式在标 **定时有 <sup>4</sup> 种可选择。(请参见第四章第 请参见第四章第 <sup>13</sup>、<sup>14</sup> 、<sup>15</sup> 条的有关内容)**

- **1. 8ACS-LH 格式:即 8 位标准 ASCⅡ码输出,先发送分隔符"="(3DH),后发送 7 位称重数据,先低位后高位,"–"** (2DH)表示负数,小数点为 2E。例:称重值为"123.456",则发送码为"3D,36,35,34,2E,33,32,31"。 **称重值为"–12.345",则发送码为"3D,35,34,33,2E,32,31,2D"。**
- **2. 9ACS-NH 9ACS-NH格式:即 9 位标准 ASCⅡ码输出,先发送分隔符 码输出,先发送分隔符码输出,先发送分隔符 码输出,先发送分隔符"N"(4EH),后发送 8 位称重数据,先高位后低位。** 例:称重值为"123.456",则发送码为"4E,30,31,32,33,2E,34,35,36",若称量值为"-12.345",则 **发送码为"4E,2D,30,31,32,2E,33,34,35"。**
- 3. 7ACS-HH 格式:即 7 位标准 ASC II 码输出,与第二种的区别为分隔符为"H"(48H)。发送 6 位称重数据,不发 **小数点及符号。如 小数点及符号。如小数点及符号。如"123.456 123.456",则发送码为:"48,31,32,33,34,35,36"**
- **4. TEST-F8 TEST-F8模式:可将此机设为通讯测试的主机,进行多机通讯测试。 模式:可将此机设为通讯测试的主机,进行多机通讯测试。**

多机应答式通讯格式如下: (接收双字节指令码)

第一指令为机器码指令,即选中机器号码,机器编号为小写 26 个英文字母,如"a"-----ASCII 码"61". "b"--**ASCII 码为"62",… …"z"----- ASCII 码为"7A"。**

**第二指令为操作码指令,为大写英文字母。 第二指令为操作码指令,为大写英文字母。**

- **"Z"----- ASCII 码为"5A",为【CLEAR/ZERO CLEAR/ZERO】操作指令码。**
- **"R"----- ASCII 码为"52",为【TARE】操作指令码。**
- **"G"----- ASCII 码为"47",为发送毛重数据指令码。 ,为发送毛重数据指令码。,为发送毛重数据指令码。**

**"T"----- ASCII 码为"54",为发送皮重数据指令码。 ,为发送皮重数据指令码。 "N"----- ASCII 码为"4E",为发送净重数据指令码。 ,为发送净重数据指令码。 "A"----- ASCII 码为"41",为【AUTO】操作指令码。 】操作指令码。 "P"----- ASCII 码为"50",为【Χ/PRINT】操作指令码。 】操作指令码。 】操作指令码。 "B"----- ASCII 码为"42",为"标定"操作指令码。 "S"----- ASCII 码为"53",为【N/G / SET】操作指令码。 】操作指令码。 "K"----- ASCII 码为"4B",为【↑↓/PEAK】操作指令码。 发送以上双字节指令码,可以远程对称重显示器进行功能操作。 发送以上双字节指令码,可以远程对称重显示器进行功能操作。** 当接收到双字节指令码后,需要称重显示器发出应答声的,请参阅第五章第九条中参数设置的有关内容将货号设为

**"n 88XXXX" ;当接收到双字节指令码后,不需要发出应答声的,请将货号设为 ;当接收到双字节指令码后,不需要发出应答声的,请将货号设为 "n 77XXXX" 。**

**在测试状态下,发送 在测试状态下,发送 8 个 ASCII 码命令,8 个 ASCII 码的设置如下: 码的设置如下: 码的设置如下:码的设置如下:**

**按第五章中第九条第 按第五章中第九条第 3 步车号设置进行, 步车号设置进行, 步车号设置进行,"C xx xx xx"**

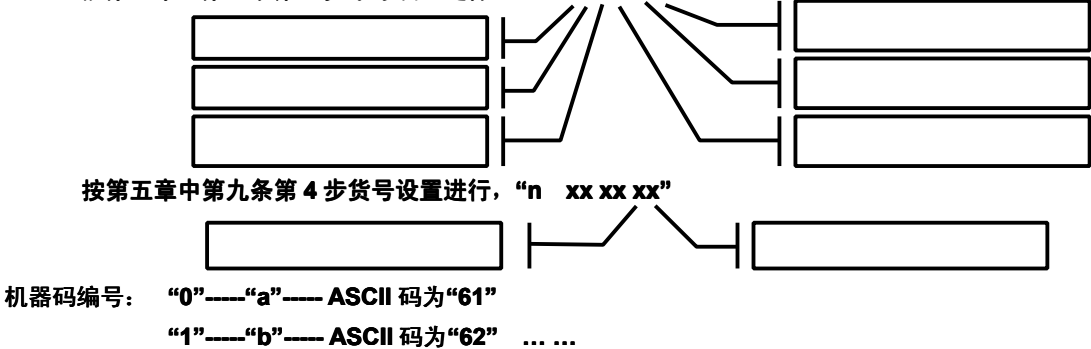

**"9"-----"j"----- ASCII 码为"6A"** 提作码编号: "0"-

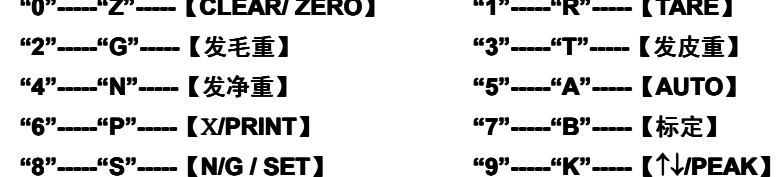

**当机器编号设在 当机器编号设在 当机器编号设在"00"状态时,测试命令码连续自动发送,当机器编号设在非 状态时,测试命令码连续自动发送,当机器编号设在非状态时,测试命令码连续自动发送,当机器编号设在非"00"状态时,按一次【 状态时,按一次【状态时,按一次【 <sup>Χ</sup>/PRINT】,发 送一次八位指令码。**

**例如:有 2 台 805TP 称重显示器进行互相通讯,一台做主机,另一台做副机,并实现远程置零功能。设置如下: 称重显示器进行互相通讯,一台做主机,另一台做副机,并实现远程置零功能。设置如下:**

- **(1).将主机的数据发送格式设为 .将主机的数据发送格式设为.将主机的数据发送格式设为"TEST-F8 TEST-F8",波特率设为"2400",设备号设为非 ,设备号设为非,设备号设为非,设备号设为非"no. – – <sup>00</sup>"的任意编号;**
- (2). 将副机的数据发送格式设为非"TEST-F8"的任意格式, 波特率设为"2400", 设备号设为"no. A 61"。
- $(3)$ . 主机的通讯端与副机的通讯端的连接: GND(主)---GND(副); TXD(主)---RXD(副)
- **(4).主机的参数设置中,将货号设为 .主机的参数设置中,将货号设为.主机的参数设置中,将货号设为"<sup>n</sup> xxxxxx",车号设为"<sup>C</sup> 00xxxx",**

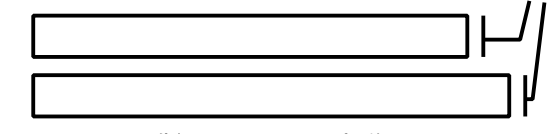

**(5).按下主机的【 .按下主机的【.按下主机的【Χ/PRINT】即进行一次远程置零操作。 】即进行一次远程置零操作。**

# **第四章:标 定**

### **标定必须是计量专业人员进行操作,按以下步骤进行: 标定必须是计量专业人员进行操作,按以下步骤进行:**

**标定时您有 2 种标定方式:全参数标定和称量校准标定。若需全参数标定,必须在第五章第九条参数设置中将货号设 为"n. 38xxxx"。否则,只进行称量校准标定。 。否则,只进行称量校准标定。**

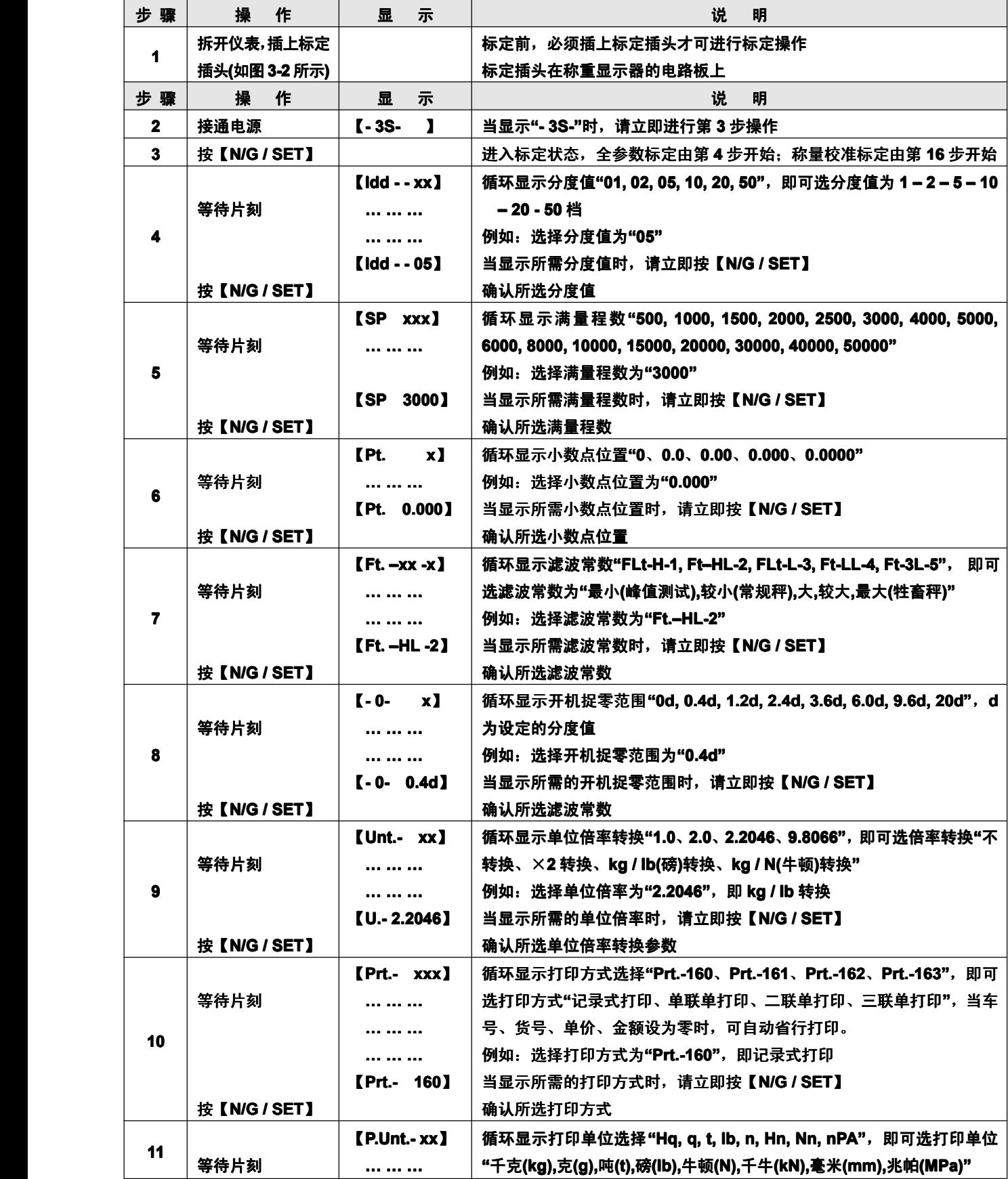

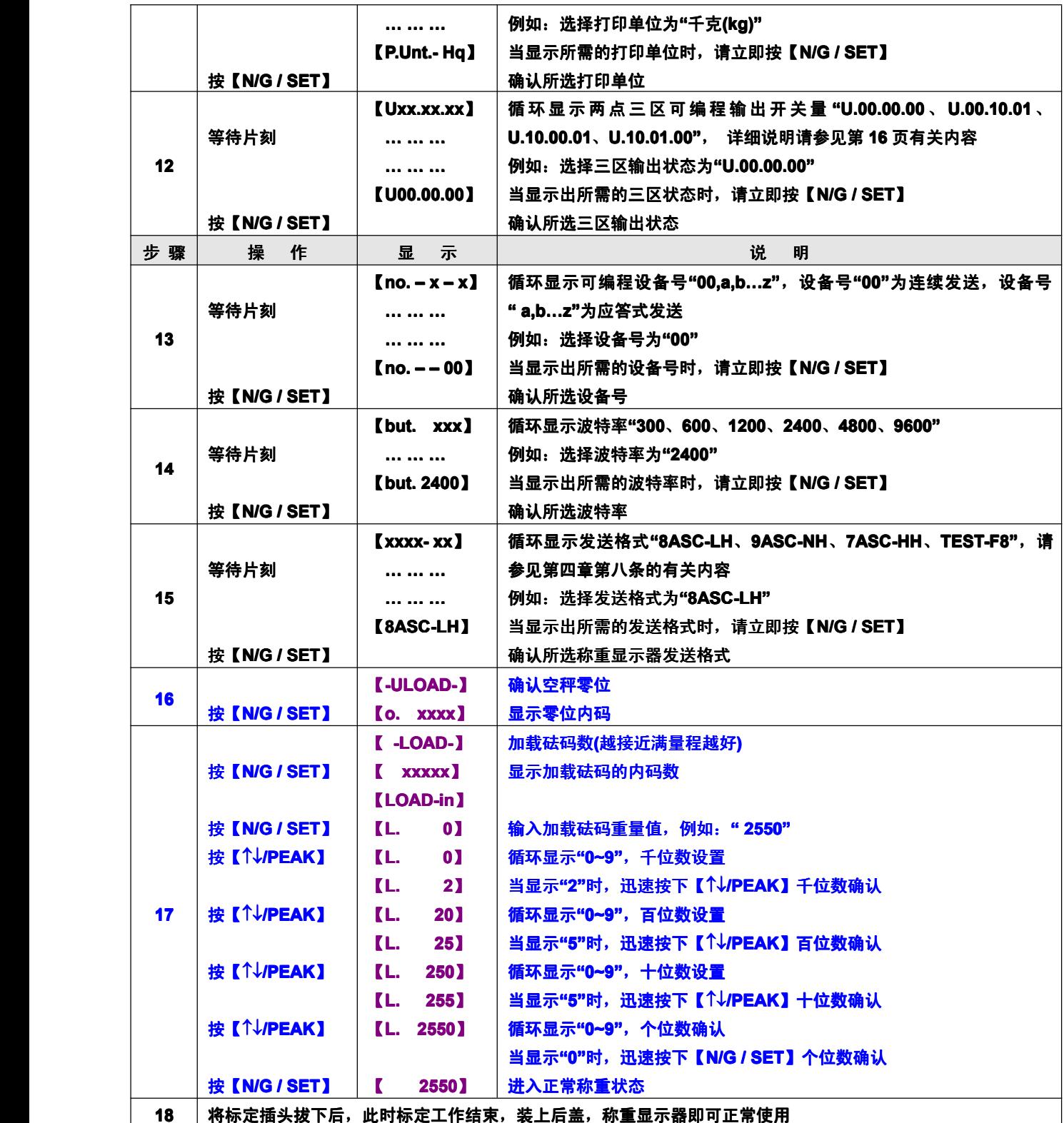

**注:⊗以上表格中出现的 以上表格中出现的"xxxxxx"均为任意数。**

**⊗若只需修改参数 若只需修改参数若只需修改参数若只需修改参数,而不需加载砝码来校准称量 而不需加载砝码来校准称量而不需加载砝码来校准称量而不需加载砝码来校准称量。则从第 1 步开始操作,直到第 17 步时不加砝码,直接按【N/G / SET】, 显示【0】,等待片刻,显示【 ,等待片刻,显示【,等待片刻,显示【Err P.】,此时从第 18 步开始操作,直至结束。 步开始操作,直至结束。**

## **第五章:操作说明 第五章:操作说明 第五章:操作说明 第五章:操作说明**

**一. 开机**

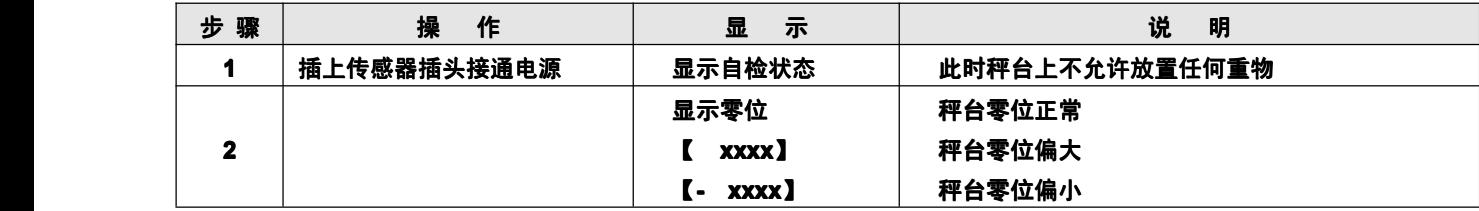

**注:⊗开机捉零方式及零位跟踪范围的大小,可参看第四章第 8 步有关捉零范围设置的内容。**

**二. 置零**

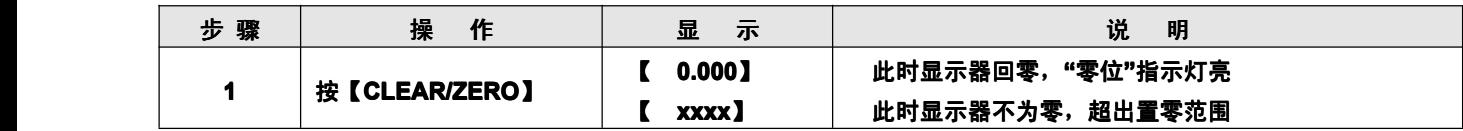

**注:⊗置零范围为≤最大称量的 3 % 左右。**

**三. 去皮及复皮**

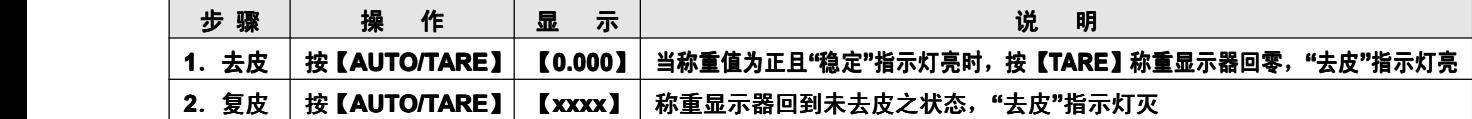

**注:⊗只有当"稳定"指示灯亮时,才能进行去皮操作。 指示灯亮时,才能进行去皮操作。 ⊗去皮范围为 ≤100 % 最大称量值。**

### **四. 单位倍率转换**

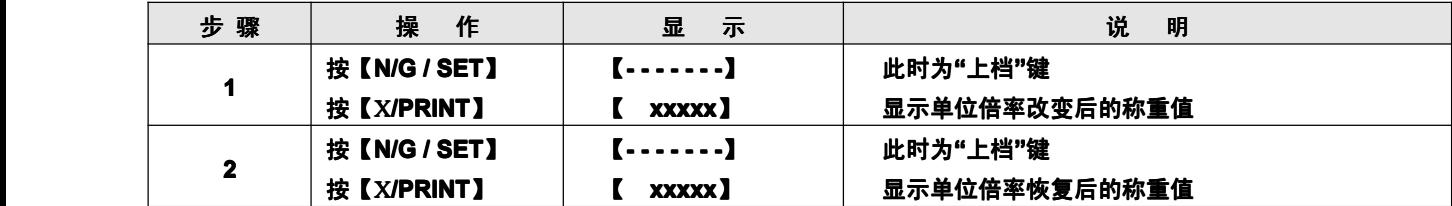

注: 8只能在2种单位倍率之间转换,"公斤/市斤"、"公斤/磅"、"公斤/牛顿"转换。

**⊗详细设定方法请参见第四章第9步。** 

**<sup>⊗</sup>开机后,称量值单位初始值为 开机后,称量值单位初始值为 开机后,称量值单位初始值为开机后,称量值单位初始值为"kg"。**

### **五. 净重/毛重显示切换**

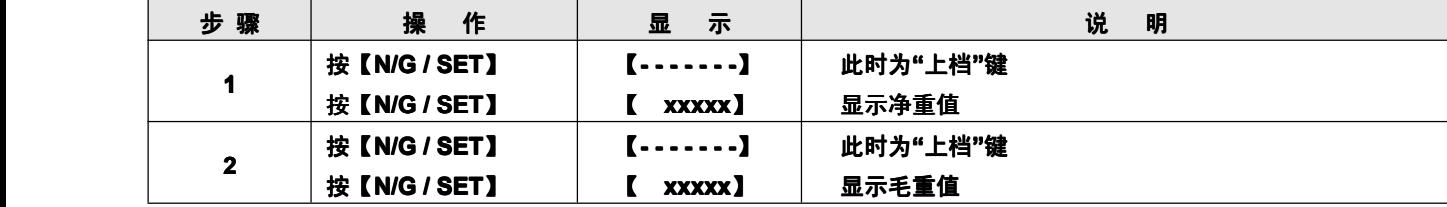

**注:⊗只有进行过"去皮"操作,才能对毛重 操作,才能对毛重 /净重的显示进行切换。 净重的显示进行切换。 净重的显示进行切换。净重的显示进行切换。 ⊗开机后,初始状态为称量值显示毛重值。 开机后,初始状态为称量值显示毛重值。**

### **六. 峰值测试**

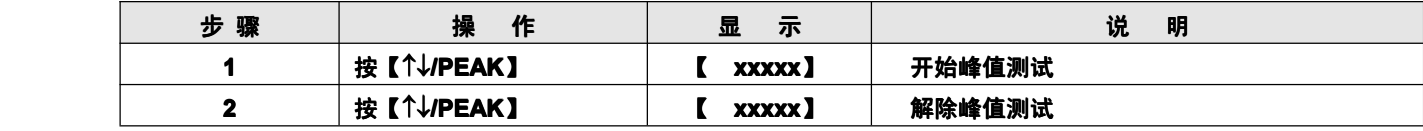

### **注:⊗该功能可进行正负双向峰值测试。 该功能可进行正负双向峰值测试。**

⊗当零位跟踪设定"0d"时,为一次性峰值测试,保留最大值,当零位跟踪不设"0d"时,可进行多次峰值自动测试,即峰值测 **试完毕回零后,保持峰值,第二次测试峰值时,将第一次峰值自动消除,显示第二次峰值。详细设定方法请参见第四章第 试完毕回零后,保持峰值,第二次测试峰值时,将第一次峰值自动消除,显示第二次峰值。详细设定方法请参见第四章第 试完毕回零后,保持峰值,第二次测试峰值时,将第一次峰值自动消除,显示第二次峰值。详细设定方法请参见第四章第8 步。**

### **七. 打印及打印格式 打印及打印格式**

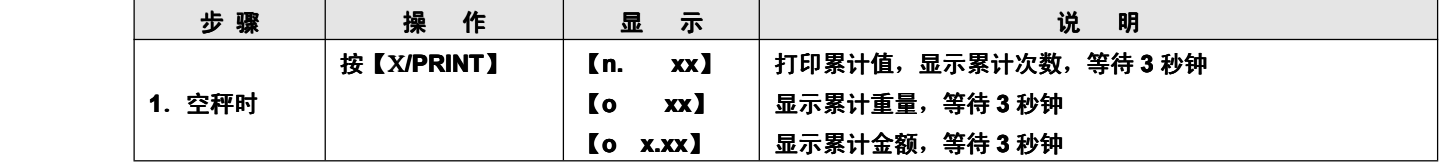

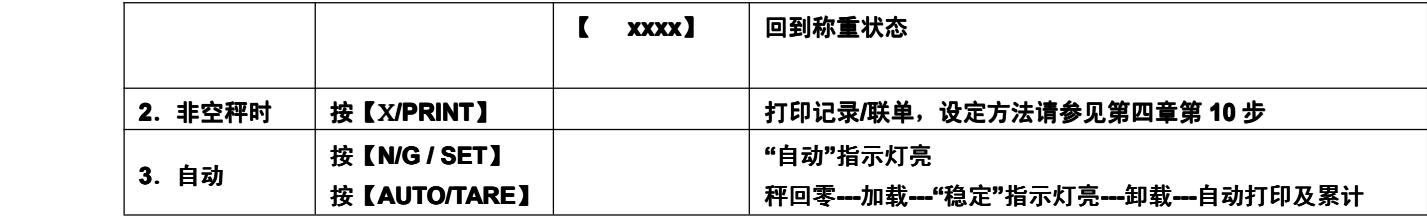

**打印格式:**

**1. 记录式打印(Prt.-160)** 

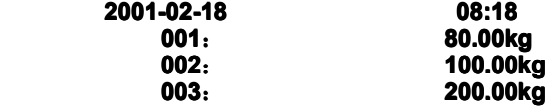

**2.单联单打印(Prt.-161) (Prt.-161) (Prt.-161)(Prt.-161)**

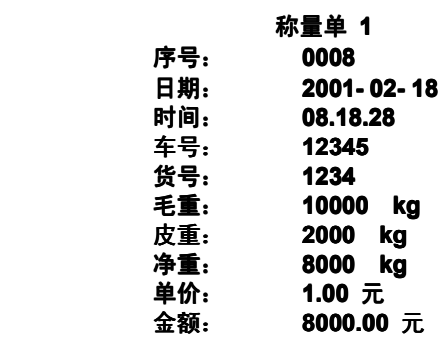

- **3.二联单打印(Prt.-162) (Prt.-162)(Prt.-162)(Prt.-162)**
- **打印格式与单联单类似,联单 1 与联单 2 为竖排。**
- **4.三联单打印(Prt.-163) (Prt.-163)(Prt.-163)(Prt.-163) 打印格式与单联单类似,联单 1、联单 2 与联单 3 为竖排。**
- **5.累计打印**

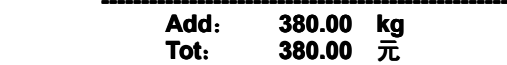

**若金额为零时, Tot 行自动取消。**

**八. 累计显示及累计清除 累计显示及累计清除**

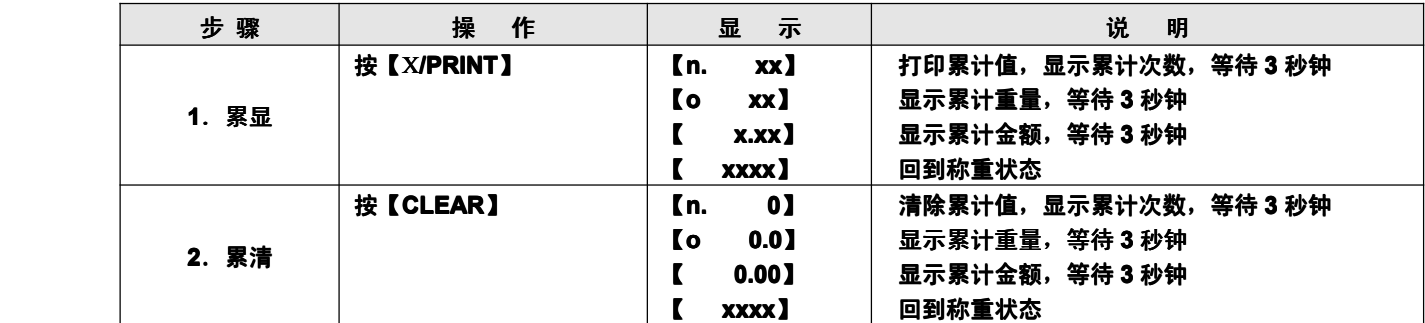

**注:⊗只有打累计和自动打印时,才能显示累计值。 只有打累计和自动打印时,才能显示累计值。**

**九. 参数设置**

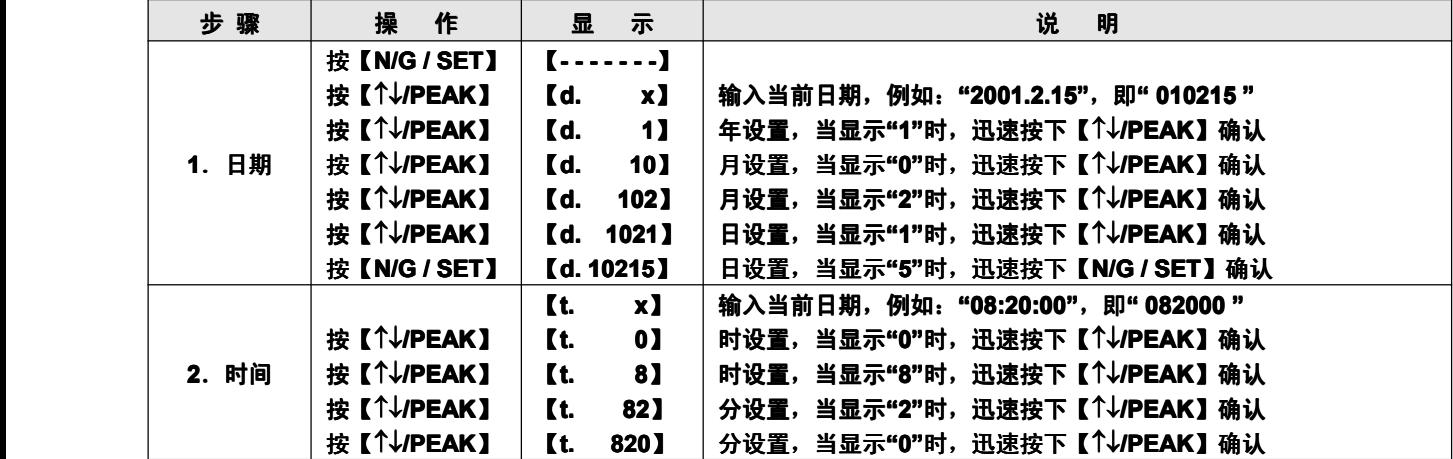

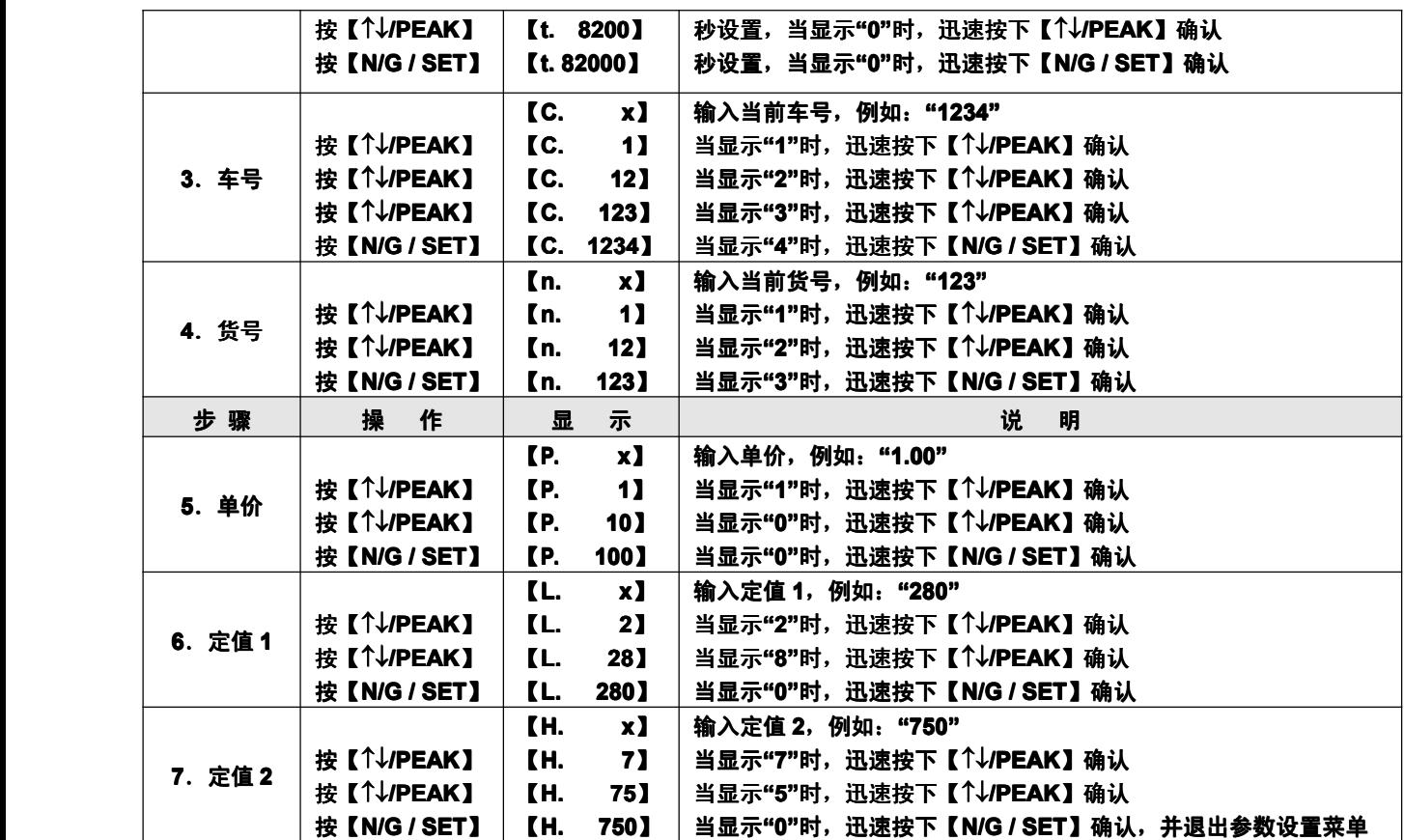

**注:⊗设置定值 <sup>1</sup> 和定值 <sup>2</sup> 时,开关量定义如下: (请参见第四章第 请参见第四章第请参见第四章第请参见第四章第<sup>12</sup> 步的有关内容)**

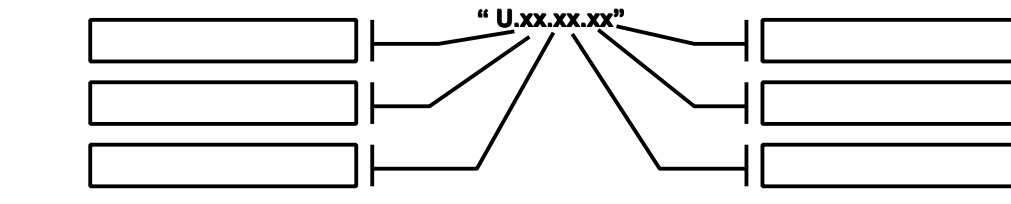

**⊗两点三区状态定义如下:**

$$
\frac{3\overline{\boxtimes}}{2\overline{\boxtimes}}
$$

**例如:U.00.00.00 U.00.00.00U.00.00.00U.00.00.00------ 无开关量输出**

**U.00.10.01 U.00.10.01U.00.10.01U.00.10.01------ 1 区开关一输出,2 区开关二输出**

**U.10.00.01 U.10.00.01U.10.00.01U.10.00.01------ 1 区开关一输出, 区开关一输出,3 区开关二输出**

**U.10.01.00 U.10.01.00U.10.01.00U.10.01.00------ 2 区开关一输出, 区开关一输出,3 区开关二输出**

```
十. 超载报警与出错信息
```
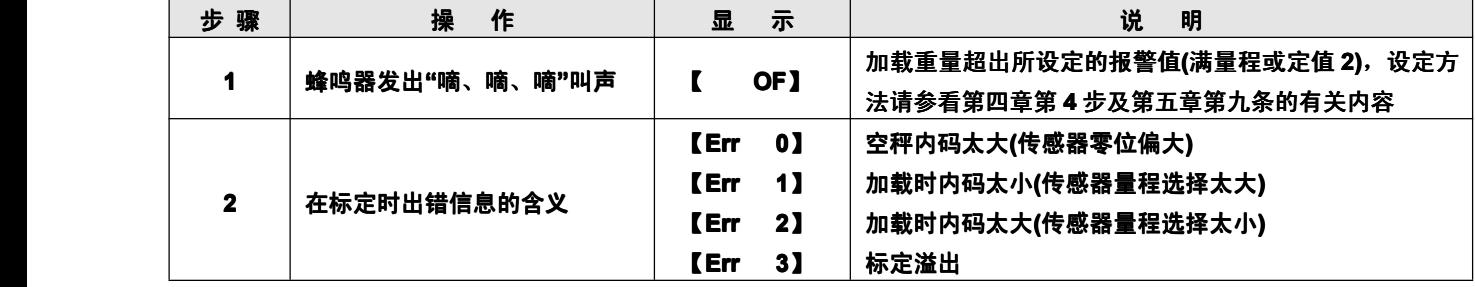

**注:⊗以上表格中出现的 以上表格中出现的"xxxxxx"均为任意数。**

# **第六章:维护保养及注意事项 第六章:维护保养及注意事项**

- **一. 称重显示器尽量不要在下列场合下使用: 称重显示器尽量不要在下列场合下使用:**
	- **(1)、在振动、摇摆的场合。 、在振动、摇摆的场合。**

**(2)、日光直射的地方。 、日光直射的地方。**

- **(3)、高温、多尘、潮湿的地方。**
- **二. 供给本机的交流电应接地良好,确保使用安全。 供给本机的交流电应接地良好,确保使用安全。**
- **三. 严禁使用强溶剂 严禁使用强溶剂严禁使用强溶剂(如:苯、硝基类油 如:苯、硝基类油 ) 清洗机壳。**
- **四. 机内不得注入水和杂物,以防电子元件损坏和触电。 机内不得注入水和杂物,以防电子元件损坏和触电。机内不得注入水和杂物,以防电子元件损坏和触电。**
- **五. 称重显示器是精密计量器具 称重显示器是精密计量器具称重显示器是精密计量器具,显示器内的拆装及调试只能由国家计量部门核准的单位和本公司负责 显示器内的拆装及调试只能由国家计量部门核准的单位和本公司负责显示器内的拆装及调试只能由国家计量部门核准的单位和本公司负责显示器内的拆装及调试只能由国家计量部门核准的单位和本公司负责,其他人不得擅自 其他人不得擅自其他人不得擅自 拆修。**